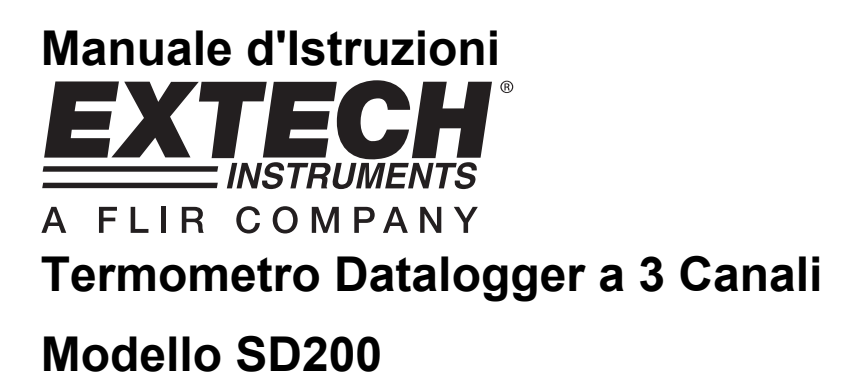

# **EXTECH** 753 **ENTER TIME** LOG **SET SD200** 3-Channel Temperature Datalogger  $C<sub>f</sub>$

## *Introduzione*

Congratulazioni per aver acquistato il Datalogger a 3 Canali di Temperatura SD200 della Extech. Questo strumento visualizza e memorizza letture di temperatura da uno a tre sonde temperatura termocoppia tipo k. I dati sono memorizzati su una scheda SD per il trasferimento su PC. Questo strumento viene spedito completamente testato e calibrato e, se utilizzato correttamente, garantirà un servizio affidabile per molti anni.

## *Caratteristiche*

- Triplo LCD visualizza simultaneamente 3 canali Temperatura Tipo K
- Il datalogger stampa data/orario e memorizza le letture su una scheda SD in formato Excel® per un comodo trasferimento su PC
- Frequenza di campionamento dati selezionabile: 5, 10, 30, 60, 120, 300, 600 secondi
- Batteria a lunga durata o adattatore AC
- Range di temperatura da -58 a 2372°F / da -100 a 1300°C con risoluzione 0.1°F/°C

### *Descrizione Prodotto*

- 1. T1 Display
- 2. T2 Display
- 3. T3 Display
- 4. Pulsante LOG (ENTER)
- 5. Pulsante SET
- 6. Icona Unità Temperatura
- 7. Pulsante ▲(TIME)
- 8. Pulsante ▼

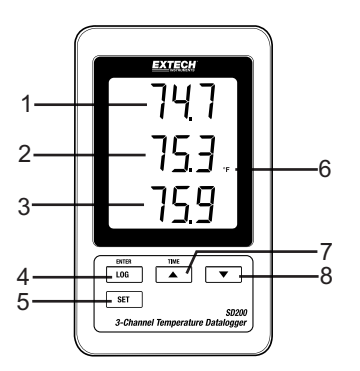

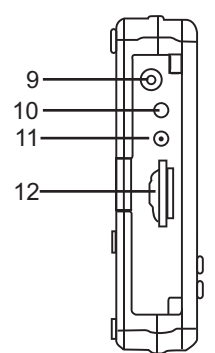

13 14 15

- 9. Presa adattatore AC
- 10. Pulsante Reset
- 11. Uscita RS-232
- 12. Presa scheda memoria SD

- 13. Ingresso termocoppia T1
- 14. Ingresso termocoppia T2
- 15. Ingresso termocoppia T3

Nota: Vano Batteria e Cavalletto sono situati sul retro dello strumento.

#### **Avviso Batteria Scarica, Installazione e Sostituzione Batteria**

- 1. Quando appare l'icona  $\frac{d}{d}$  nel display le batterie sono deboli e dovrebbero essere sostituite. Comunque, le misurazioni "in-spec." possono ancora essere eseguite per diverse ore, dopo che appare l'indicatore di batteria scarica, prima che lo strumento diventi inaccurato.
- 2. Per sostituire o installare le batterie, togliere la vite a croce che fissa il coperchio della batteria sul retro e sollevare quest'ultimo.
- 3. Sostituire le sei batterie AAA (utilizzare tipo alcaline resistenti), osservando la polarità.
- 4. Rimettere il coperchio e fissarlo.

#### **Connettere le termocoppie**

- 1. Inserire lo spinotto mini-connettore termocoppia Tipo K nella presa mini-connettore sul fondo del datalogger osservando la polarità (lama larga/lama stretta).
- 2. Possono essere installate fino a tre sonde.
- 3. La temperatura per le sonde inserite sarà visualizzata T1, T2, T3 dalla cima al fondo.
- 4. "-------" sarà visualizzata per ingressi aperti o inutilizzati.

#### **Registrazione Dati**

1. Aprire il coperchio sul lato sinistro e inserire una scheda SD formattata

**Nota:** La scheda SD dovrebbe avere una capacità di almeno 1GB

- **Nota:** Non utilizzare schede di memoria formattate da altri strumenti o fotocamere. Utilizzare la procedura di formattazione scheda SD come spiegato nella sezione caratteristiche avanzate di questo manuale per formattare correttamente la scheda.
- **Nota:** L'orologio interno deve essere impostato sull'orario corretto. Vedere la sezione caratteristiche avanzate di questo manuale per impostare l'orologio.
- **Nota:** La struttura predefinita dei dati utilizza un punto decimale "." come indicatore decimale numerico. Vedere la sezione caratteristiche avanzate di questo manuale per modificare questo in una virgola ",".
- **Nota:** Se la scheda di memoria SD non è installata, apparirà "**EMPTY**" sul display
- **Nota:** Se la sonda temperatura non è installata, numeri casuali potrebbero apparire nel file di dati.
- **Nota:** Se la sonda temperatura non è installata, dopo il download dei dati il simbolo delle unità di temperatura potrebbe non apparire nel display.

**Nota:** Messaggi di errore visualizzati:

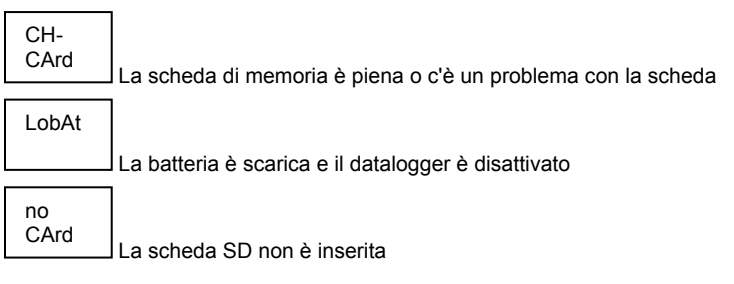

- 2. Premere il pulsante LOGGER per più di 2 secondi per iniziare a registrare. "DATALOGGER" apparirà sul display (tra le visualizzazioni T2 e T3) e lo strumento emetterà un bip ogni volta che vengono registrati dei dati (se il cicalino è attivato).
- 3. Per arrestare la registrazione dati, premere il pulsante LOGGER per più di 2 secondi. "DATALOGGER" si modificherà in "DATA" e lo strumento conterà alla rovescia attraverso i dati registrati.
	- **NOTA:** Per evitare di alterare qualsiasi dato, non togliere la scheda di memoria senza che sia terminata correttamente la funzione di registrazione.

#### **Controllo Orario/Data/Frequenza Campionamento**

Tenere Premuto il pulsante TIME per più di 2 secondi e il display scorrerà tra le informazioni di data, orario e frequenza di campionamento.

#### **Struttura Dati Scheda SD**

- 1. Quando la scheda SD è inserita la prima volta nel datalogger, viene creata la cartella TMC01.
- 2. La prima sessione di registrazione dati creerà un file TMC01001.XLS. Tutti i dati saranno salvati su questo file finché il numero di colonne raggiunge 30,000.
- 3. Dopo 30,000 colonne è creato un nuovo file, TMC010**02**.XLS. Ciò viene ripetuto ogni 30,000 colonne finché non si arriva a TMC010**99**.XLS. A questo punto è creata una nuova cartella, TMC**02** e il processo si ripete. TMC**10** è la cartella finale.

#### **Trasferimenti Dati ad un PC**

- 1. Togliere la scheda di memoria dal datalogger e inserirla nella fessura della scheda SD sul PC.
- 2. Lanciare Excel e aprire il file di dati sulla scheda di memoria. Il file apparirà simile alla figura qui sotto.

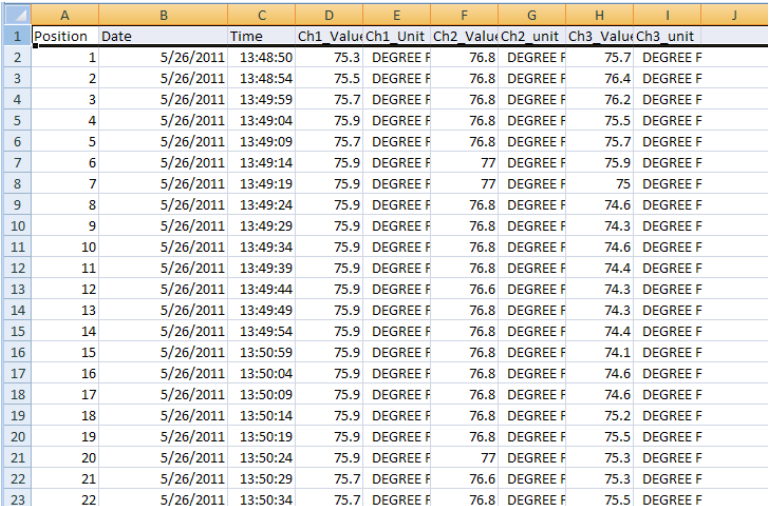

#### **Impostazioni Avanzate**

La funzione SET è utilizzata per:

- Formattare la scheda di memoria SD
- Impostare data e orario
- Impostare la frequenza di campionamento
- Impostare il suono del cicalino ON/OFF
- Impostare il carattere Decimale della scheda SD
- Selezionare le unità di Temperatura
- Impostare ON/OFF l'uscita dati RS232
- 1. Tenere Premuto il pulsante SET per più di 2 secondi per entrare nella modalità impostazione. La prima funzione (Sd F) apparirà sul display. Premere il pulsante SET per scorrere tra le sette funzioni. Usare i pulsanti ▲ e ▼ per regolare la funzione selezionata. Usare il pulsante "LOGGER" per scorrere tra i campi all'interno di una funzione. Nella modalità SET, se non è premuto alcun pulsante entro 5 secondi, il datalogger tornerà alla modalità standard.
- 2. Sd F Formattare la scheda SD. Premere il pulsante ▲ per selezionare yES o no. Per yES, premere il pulsante Invio per formattare la scheda e cancellare tutti i dati esistenti.
- 3. dAtE Impostare la data e l'orario. Premere i pulsanti ▲ o ▼ per regolare il campo selezionato (lampeggiante). Premere il pulsante Invio per memorizzare il valore e scorrere tra i vari campi.
- 4. SP-t Imposta la frequenza di campionamento. Premere il pulsante ▲ per selezionare la frequenza di campionamento desiderata e premere Invio per memorizzare la selezione. Le selezioni sono: 5, 10, 30, 60, 120, 300, 600 secondi e AUTO. In modalità AUTO, i dati saranno memorizzati ogni volta che c'è un cambiamento nella temperatura superiore a 1 grado.
- 5. bEEP Impostare il cicalino su ON o OFF. Premere il pulsante▲ per selezionare ON o OFF e premere Invio per memorizzare la selezione.
- 6. dEC Impostare il carattere decimale della scheda SD. Premere il pulsante▲ per selezionare USA (decimale) o Euro (virgola) e premere Invio per memorizzare la selezione.
- 7. t-CF Impostare le unità di Temp. su °F o °C
- 8. rS232 Impostare l'uscita dati RS232 su ON/OFF. Premere il pulsante▲ per selezionare ON o OFF e premere Invio per memorizzare la selezione
- 9. ESC Uscire dalla modalità impostazione. Premere il pulsante SET per tornare al normale funzionamento.

#### **RESET del Sistema (riavvio)**

Se dovesse verificarsi una condizione in cui la CPU non risponde più ai tasti o che lo strumento sembra bloccato, premere il pulsante RESET sul lato del datalogger (usare una graffetta o simili oggetti appuntiti) per far tornare lo strumento in uno stato di attività.

#### **Interfaccia RS232**

E' presente un'uscita seriale per collegare lo strumento ad una porta seriale del PC. Chiamare l'Assistenza Tecnica per più informazioni riguardo quest'interfaccia.

## *Specifiche*

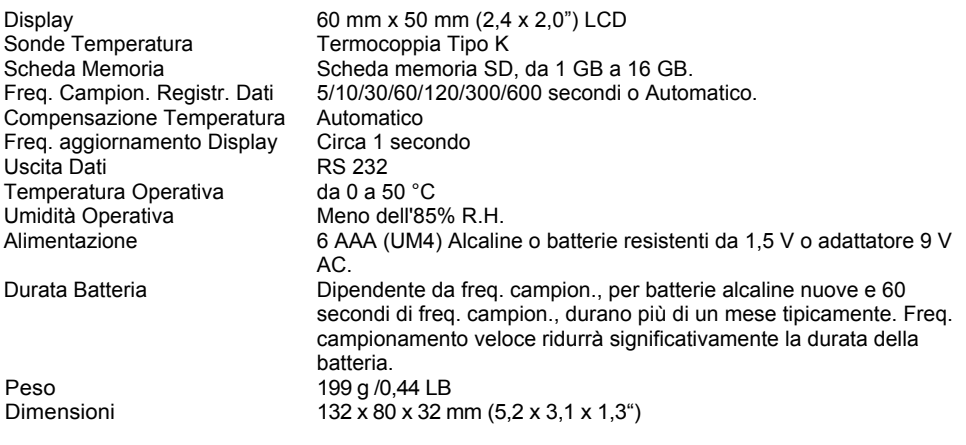

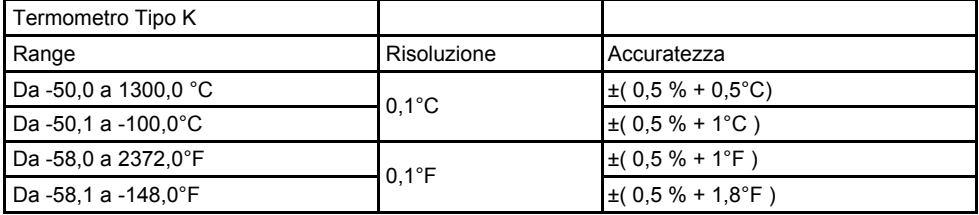

*Nota: Solo con le prove per le specifiche in condizioni di ambiente RF Forza di Campo minore di 3 V/M e frequenza minore di 30 MHz.* 

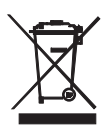

L'utente finale è obbligato per legge **(ordinanza UE sulle Batterie)** a riconsegnare tutte le batterie usate, **lo smaltimento con i rifiuti domestici è proibito!** Le batterie e gli accumulatori usati possono essere riconsegnati nei punti di raccolta nella propria comunità o in qualunque punto vendita di batterie e accumulatori!

**Smaltimento:** Seguire le clausole legali applicabili allo smaltimento dell'apparecchio elettrico al termine del suo ciclo di vita

#### **Copyright** © **2010 Extech Instruments Corporation (a FLIR company)**

Tutti i diritti sono riservati incluso il diritto di riproduzione totale o parziale in qualsiasi forma. www.extech.com